# BNV Manager Login

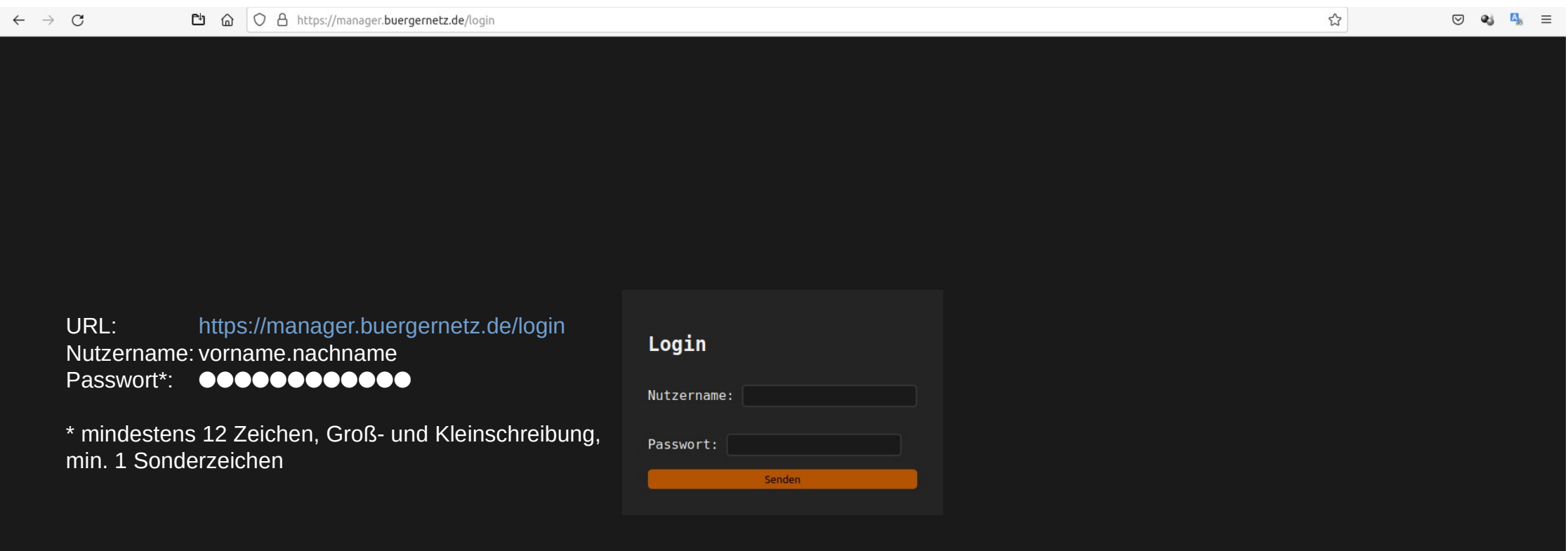

# BNV Manager – eigenes Nutzerkonto verwalten

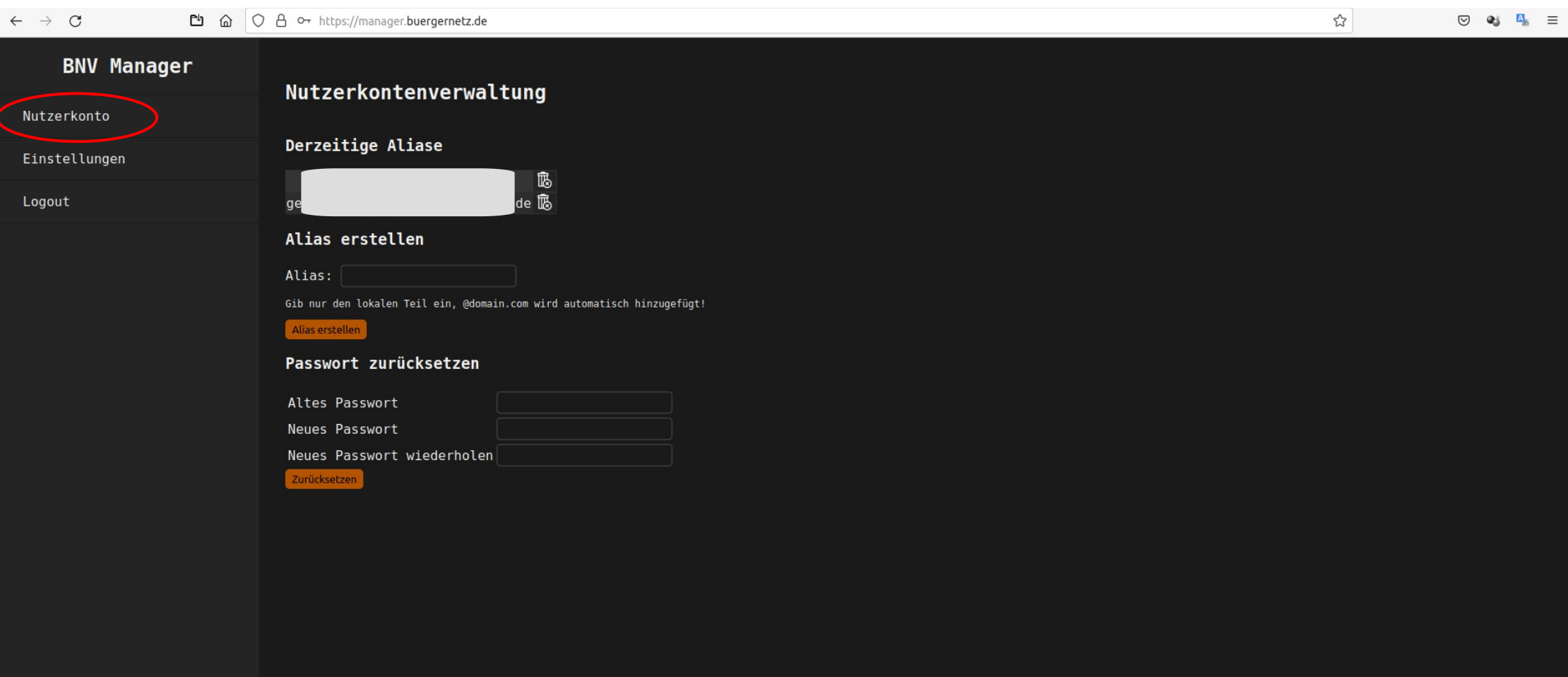

### BNV Manager – Sprache einstellen

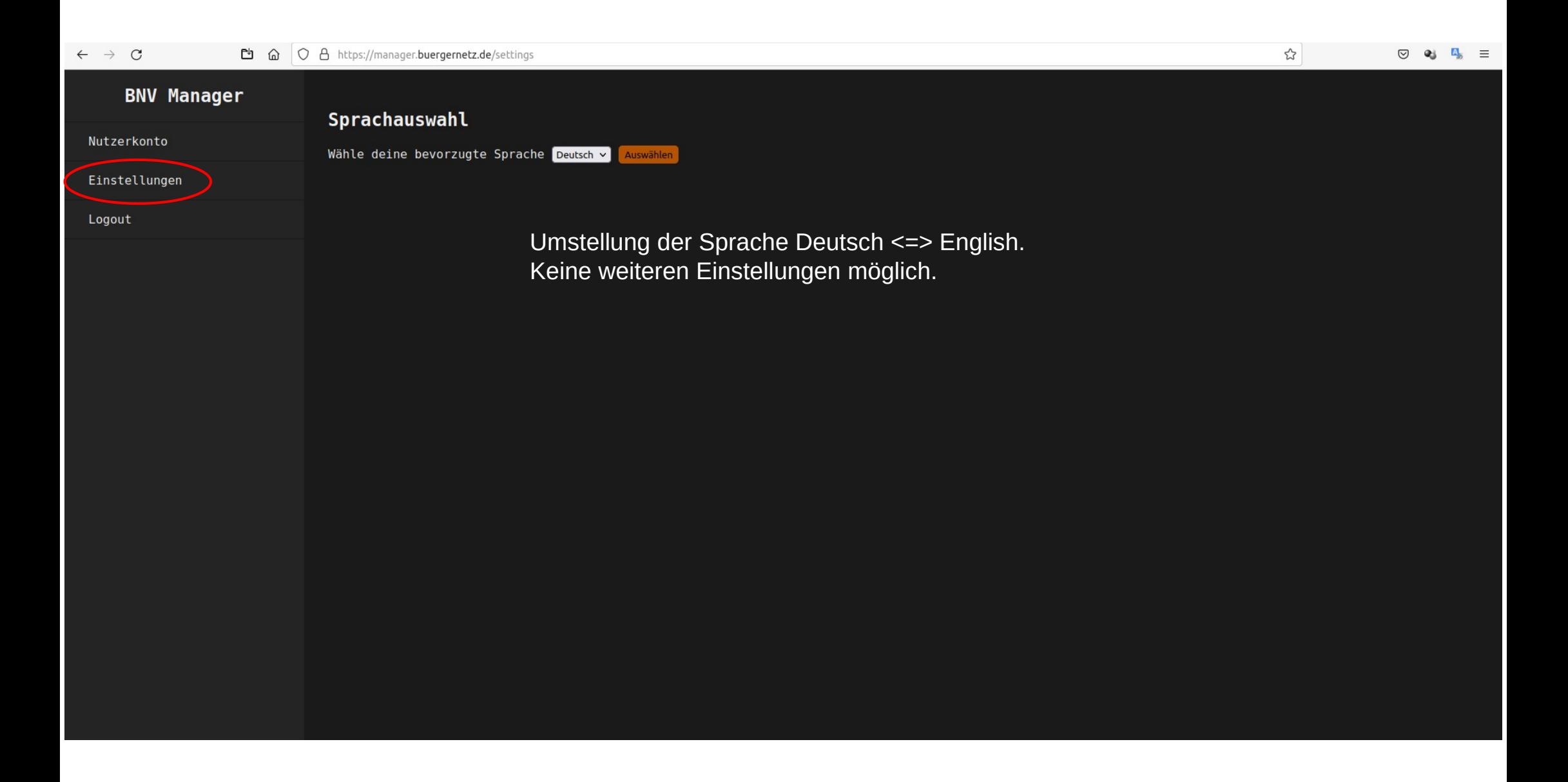

# BNV Mailverwaltung – eigenes Konto

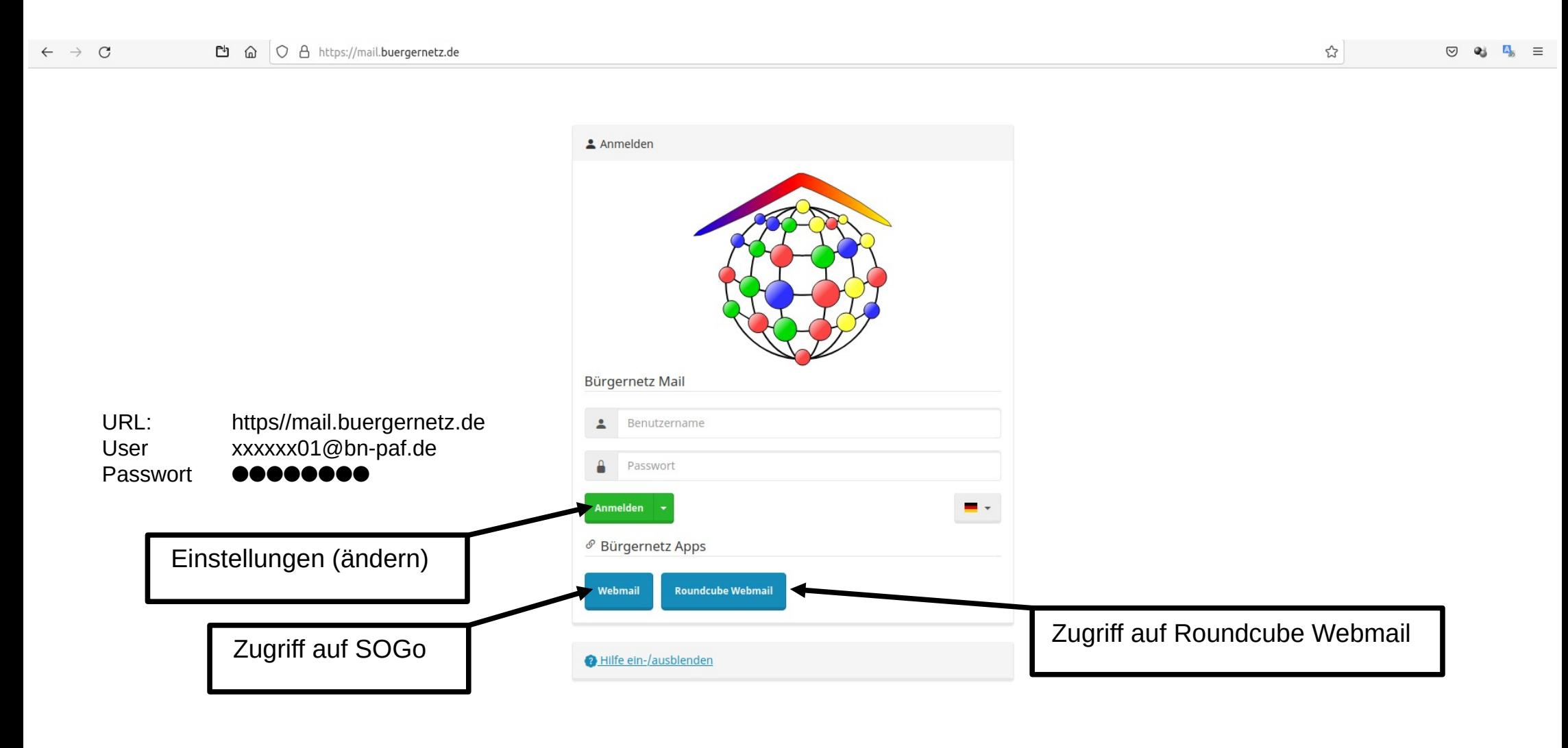

**Impressum Datenschutz** 

https://mail.huaraaraata.da/#callancet

# BNV Mailverwaltung – Einstellungen (ändern)

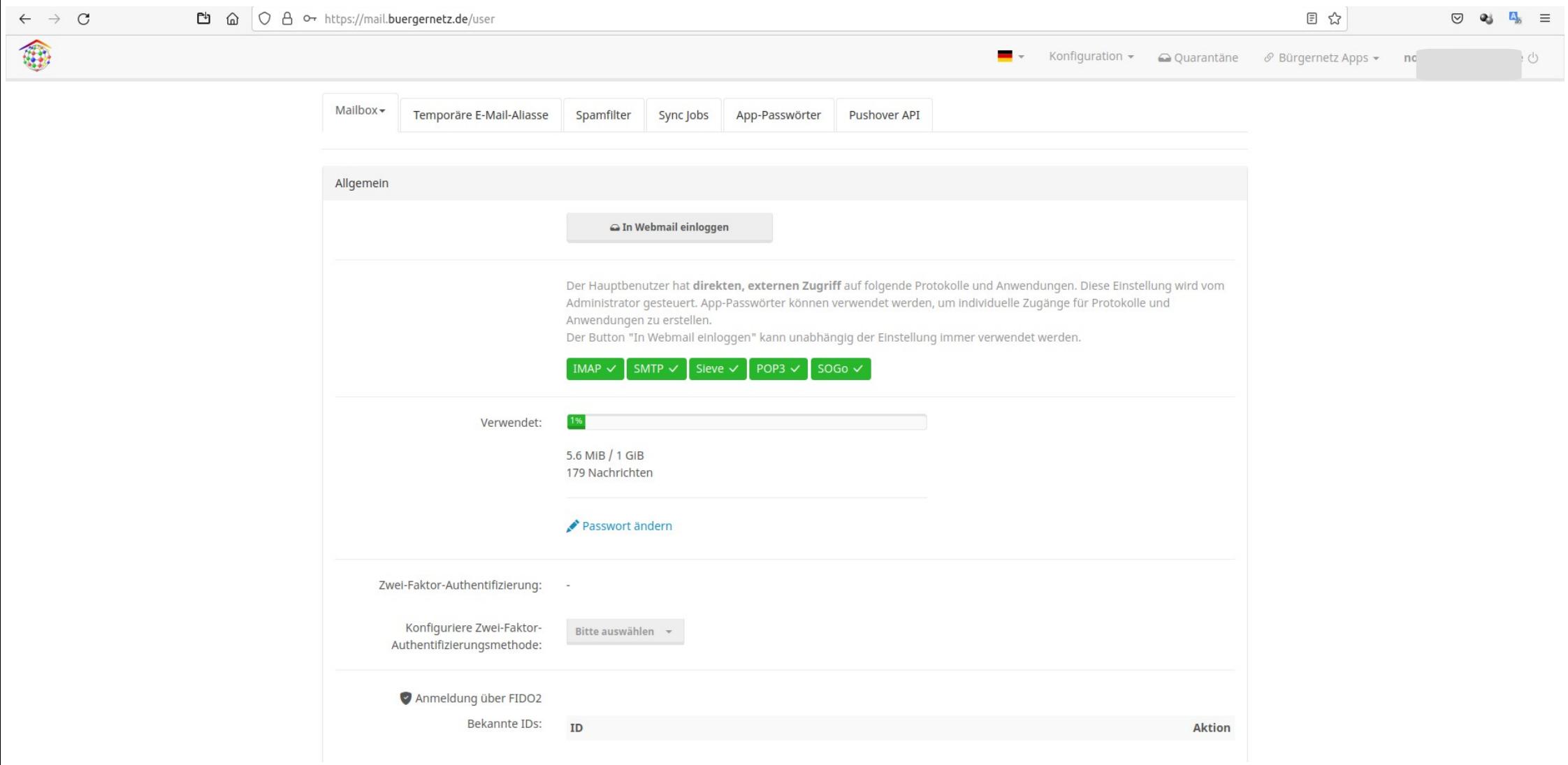

### BNV Mailverwaltung – Einstellungen (ändern) - Spamfilter

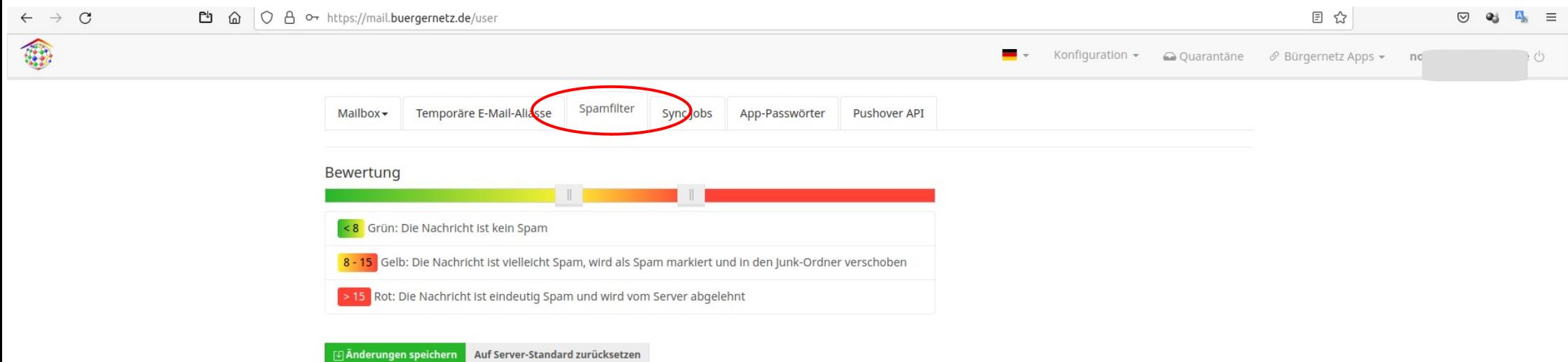

#### Whitelist

Für E-Mail-Adressen, die vom Spamfilter nicht erfasst werden sollen. Die Verwendung von Wildcards ist gestattet. Ein Filter funktioniert lediglich für direkte nicht-"Catch All" Alias-Adressen (Alias-Adressen mit lediglich einer Mailbox als Ziel-Adresse) sowie die Mailbox-Adresse selbst.

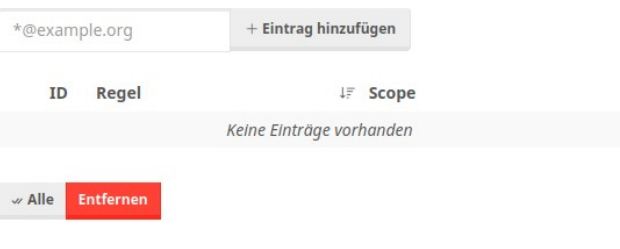

#### **Blacklist**

Für E-Mail-Adressen, die vom Spamfilter immer als Spam erfasst und abgelehnt werden. Die Quarantäne-Funktion ist für diese Nachrichten deaktiviert. Die Verwendung von Wildcards ist gestattet. Ein Filter funktioniert lediglich für direkte nicht-"Catch All" Alias-Adressen (Alias-Adressen mit lediglich einer Mailbox als Ziel-Adresse) sowie die Mailbox-Adresse selbst.

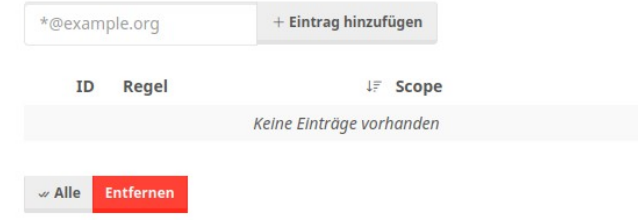

## BNV Mailverwaltung – Roundcube Webmail

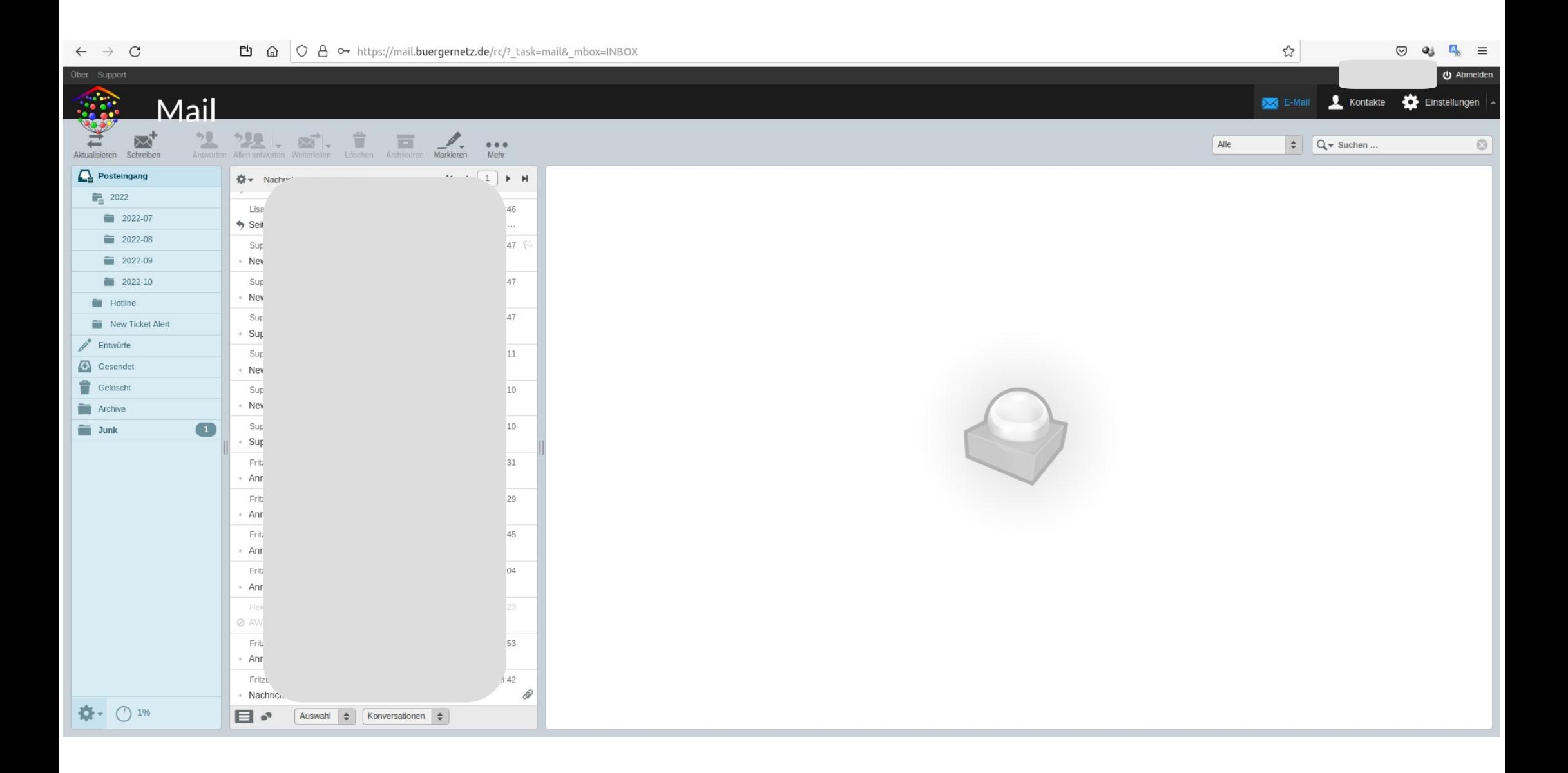

# BNV Mailverwaltung – SOGo Webmail

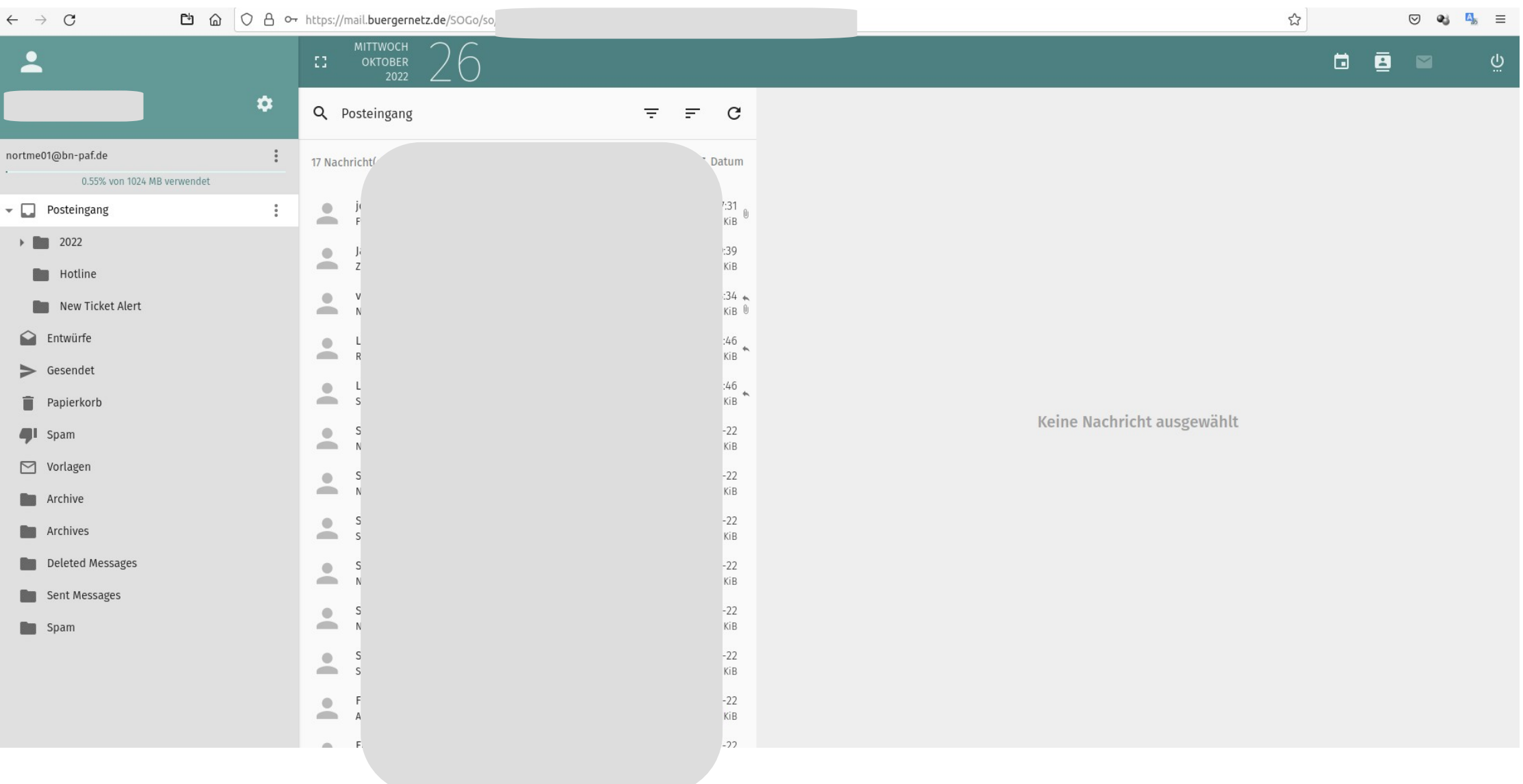

### BNV Mailverwaltung – SOGo Webmail - Einstellungen

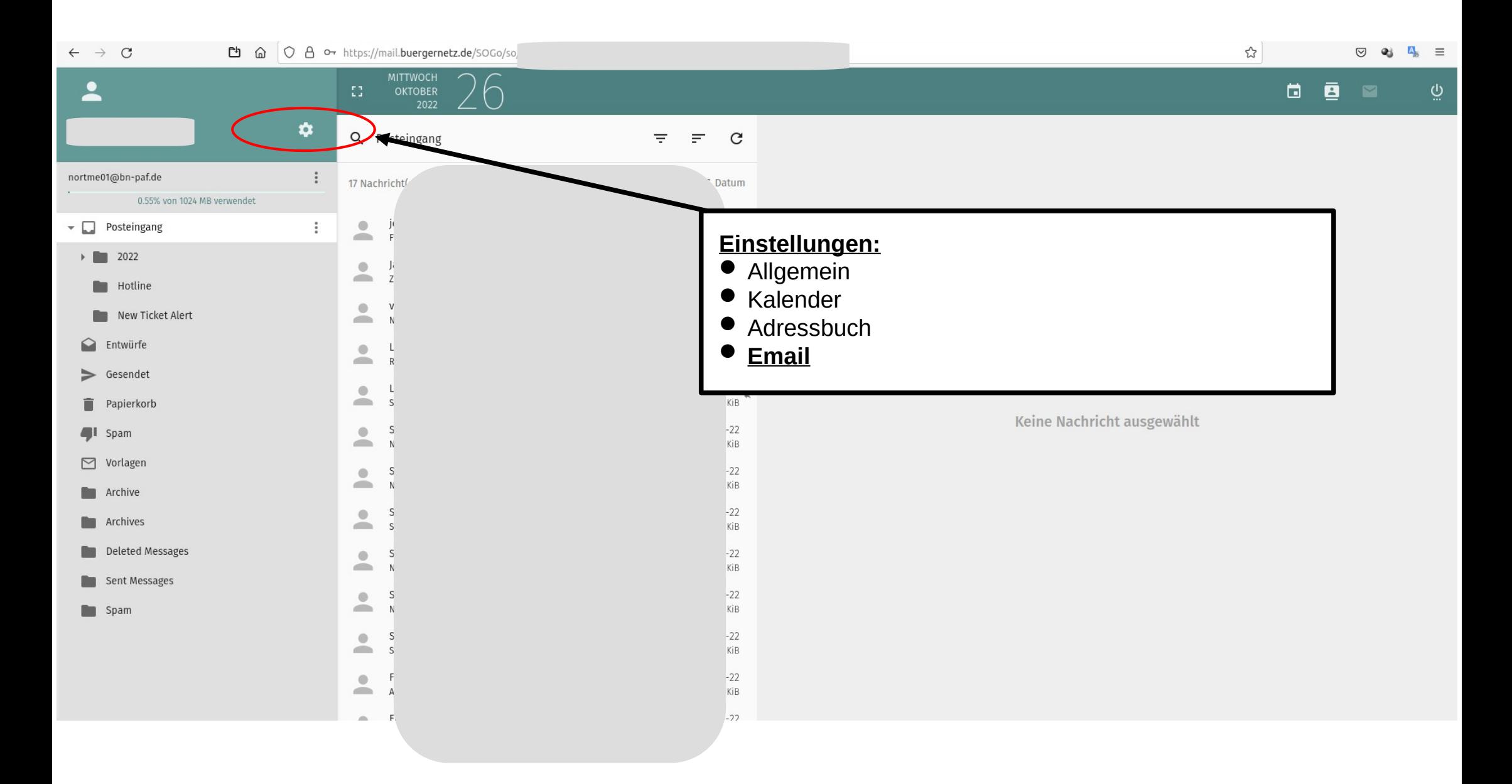

## BNV Mailverwaltung – SOGo Webmail – E-Mail Einstellungen

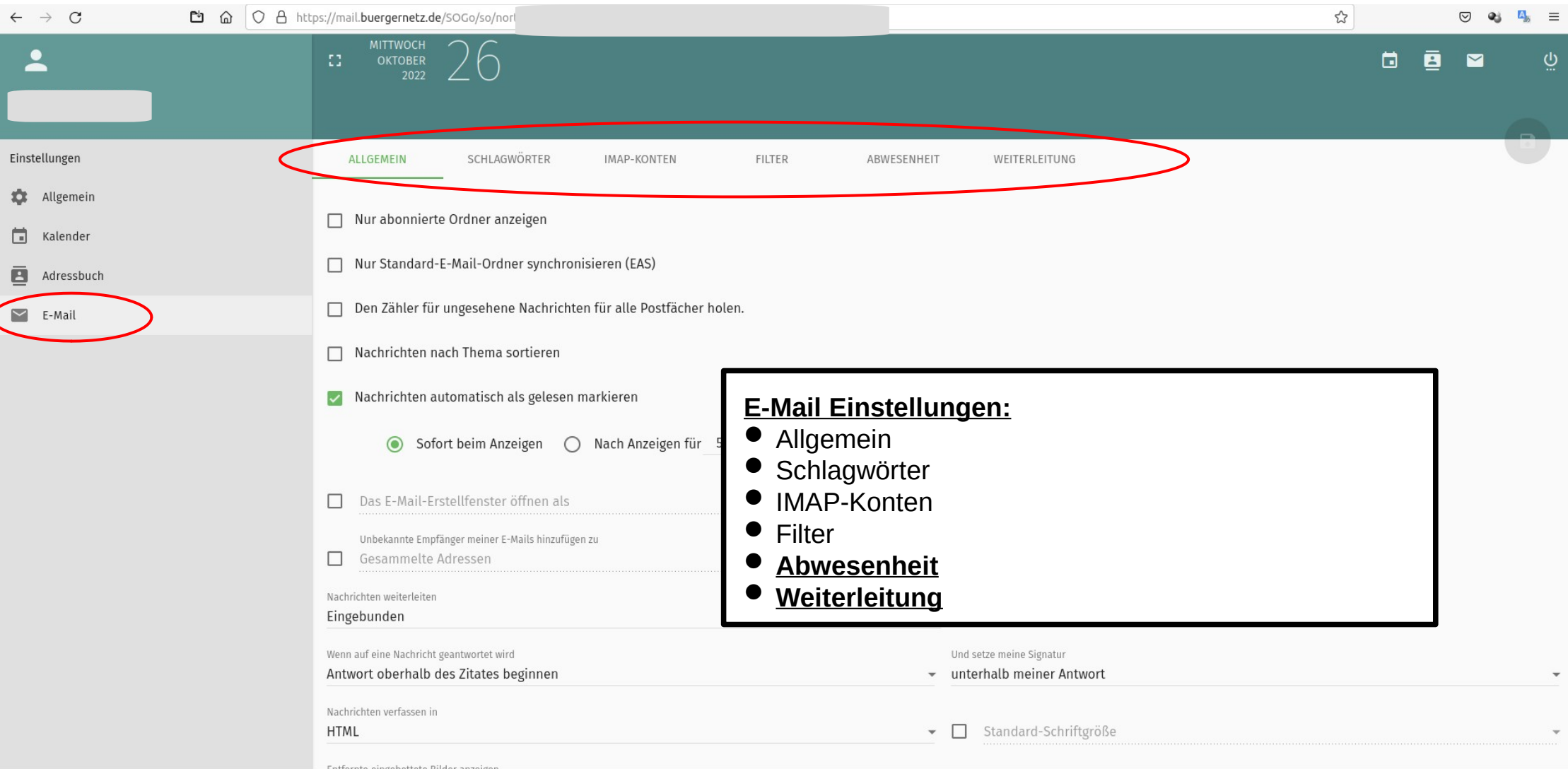

## BNV Mailverwaltung – SOGo Webmail – Abwesenheit einstellen

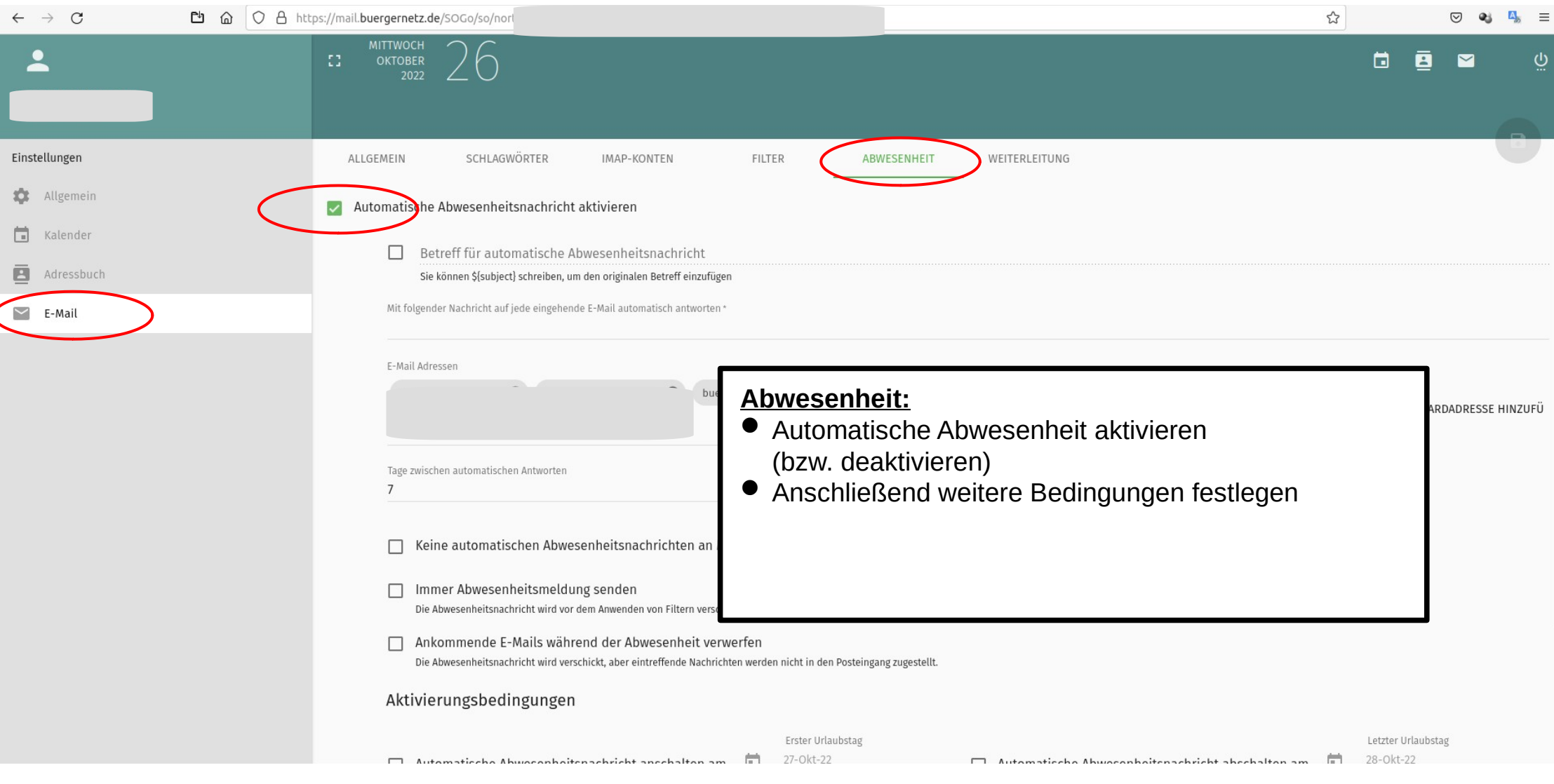

## BNV Mailverwaltung – SOGo Webmail – Weiterleitung einstellen

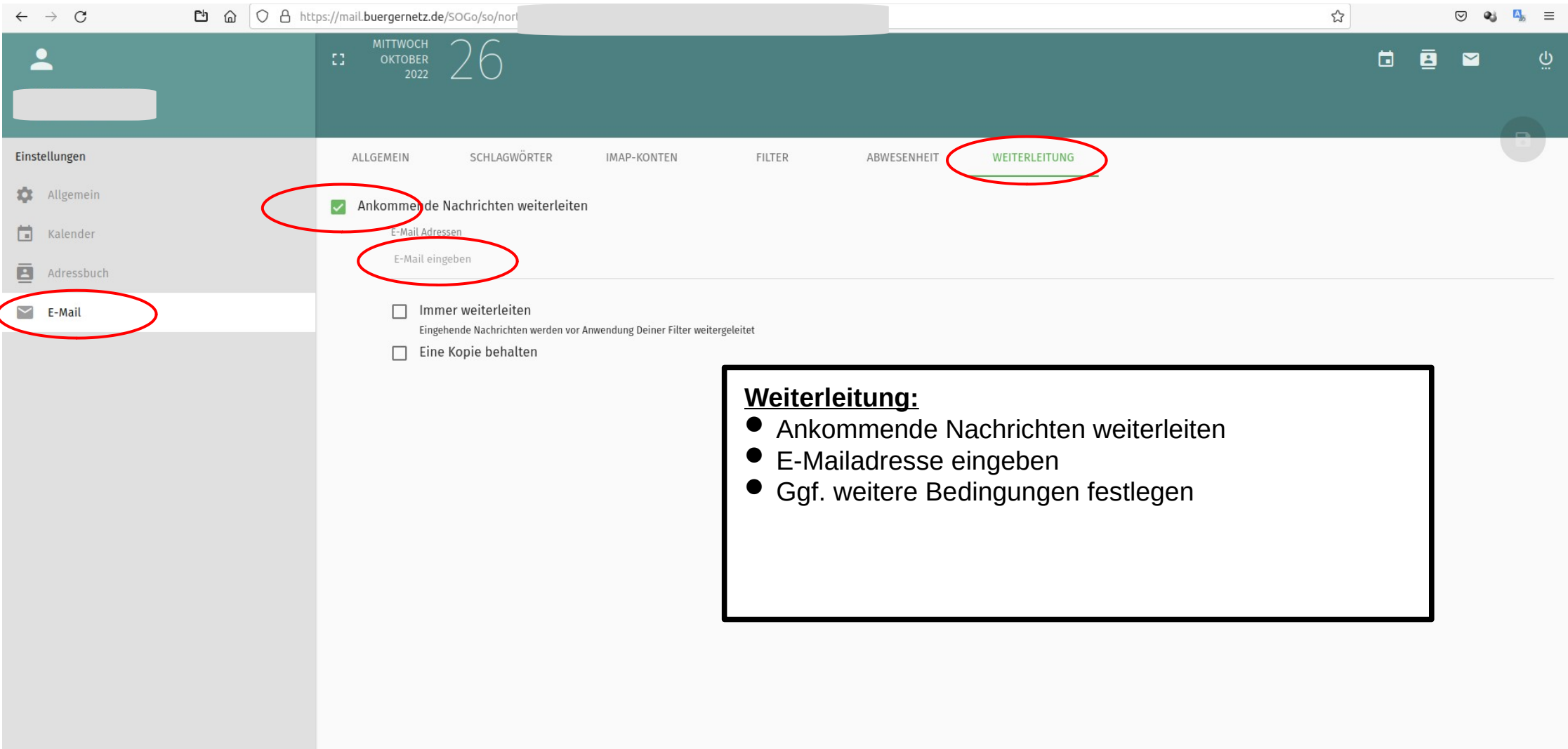